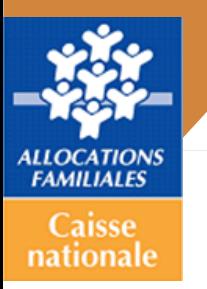

## Connexion à la personne Support de présentation

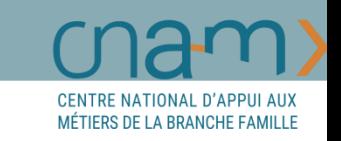

**Ce support présente les évolutions liées au nouveau mode de connexion à la personne sur le caf.fr, l'appli mobile. Il est à destination des agents en posture d'accueil.**

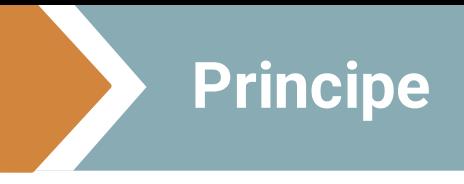

## **LA CONNEXION A LA PERSONNE – Le principe**

Après sa mise en place sur Mon Compte ARIPA en juin 2021, le nouveau module de connexion au compte Caf sera proposé début Octobre sur Caf.fr

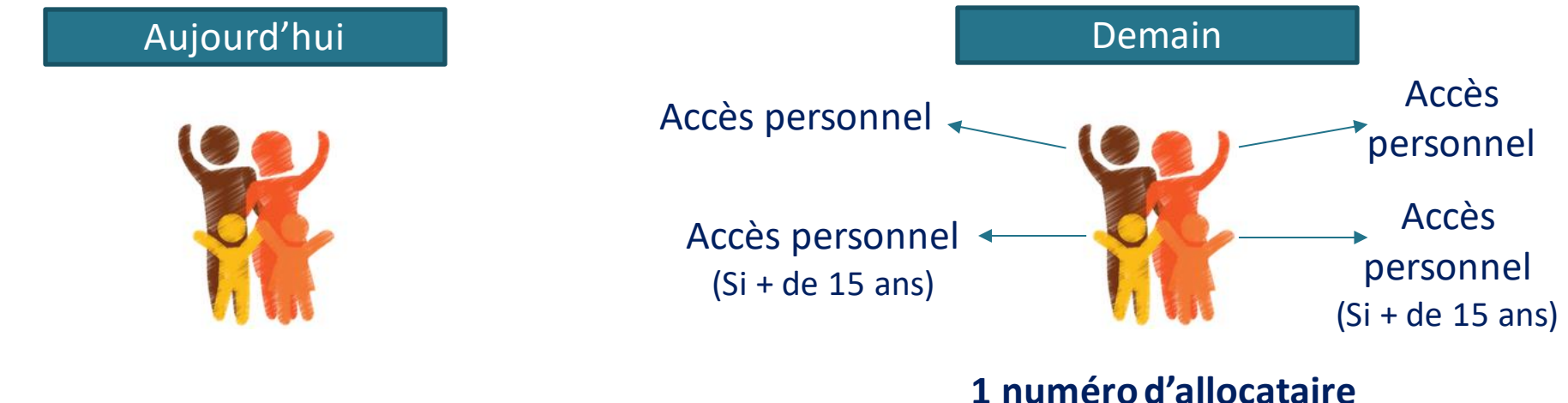

**1 numéro d'allocataire 1 mot de passe à 8 chiffres pour un même dossier**

**2 consultation et la gestion du dossier Caf.Mais chaque membre du foyer disposera d'un compte personnel pour la** 

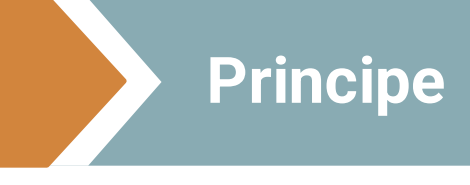

#### **LA CONNEXION A LA PERSONNE – Le principe pour le foyer allocataire**

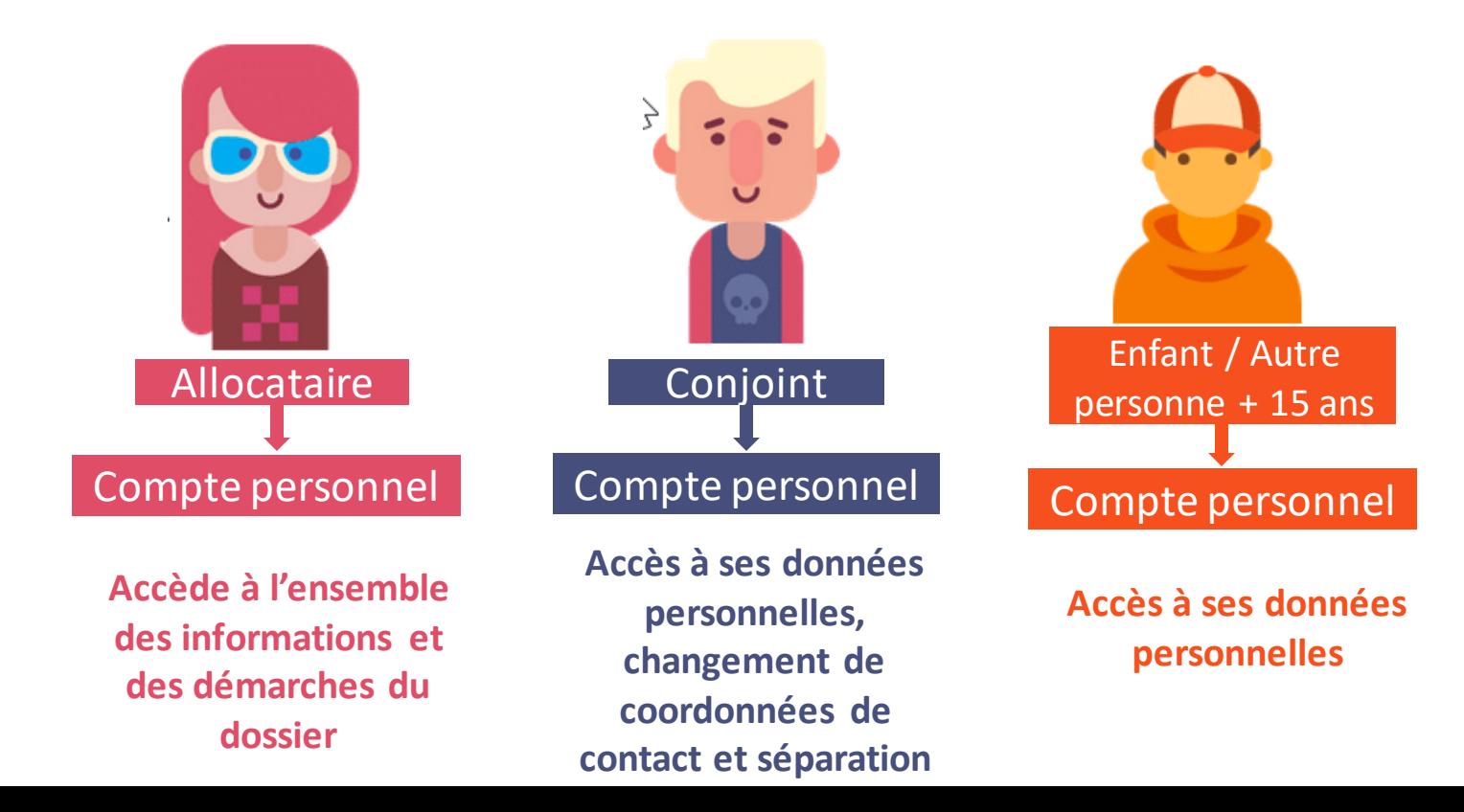

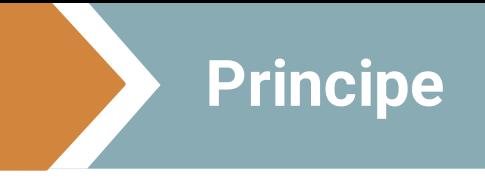

### **LA CONNEXION A LA PERSONNE – Pour les primo-demandeurs**

Avant toute demande de prestation, le primo demandeur devra créer un espace personnel.

→ **Création d'espace personnel intégré aux téléprocédures** 

**Chaque usager sera identifié et authentifié avant de pouvoir réaliser une demande de prestation, ce qui permettra :** 

- de sécuriser l'accès aux demandes de prestation et permettre l'affichage de données récupérées automatiquement et en temps réel ;
- de minimiser les demandes de prestation non éligibles (conjoints, allocataires non connectés)

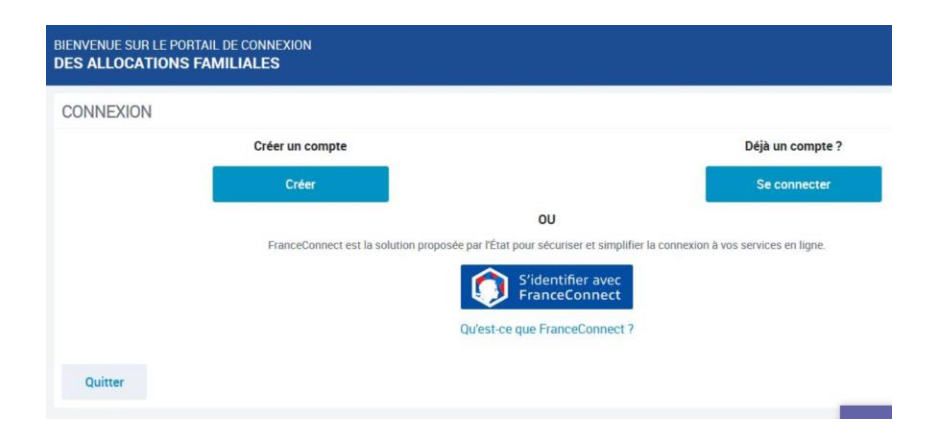

## **LA CONNEXION A LA PERSONNE – Le principe sur le Caf.fr ou Appli mobile**

**Principe**

Demain **BIENVENUE SUR LE PORTAIL** caf-fr  $g_0$   $\frac{g}{g}$ **DES ALLOCATIONS FAMILIALES INFORMATIONS** Le prochain paiement aura lieu le 06 Aout 2020. Un identifiant Pour plus d'informations, rendez-vous sur www.caf.fr Connexion possible **CONNEXION** personnel (Numéro Numéro de Sécurité sociale 2 avec FranceConnect de sécu) 1970678646489  $\Box$  Se souvenir de moi J'ai un identifiant provisoire S'identifier avec Un mot de passe  $\alpha$ Mot de passe Qu'est-ce que FranceConnect? ۱ alphanumérique personnelSe connecter Première connexion ? Créer Mon Compte  $\circ$ PARTENAIRES PRESSE ET INSTITUTIONNEL **ALLOCATAIRES BIENVENUE SUR LE SITE DES**  $\mathbf{g}$  $\alpha$  $\equiv$ 淼 caf-fr | **ALLOCATIONS FAMILIALES** RECHERCHER мом сомя Ajuster la taille des caractères A<sup>-</sup> A<sup>\*</sup> Accueil

# **Cafconnect** La création de l'accès personnel pour un allocataire, un conjoint ou une autre personne

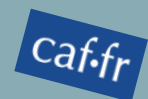

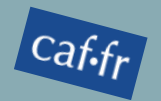

**La création de compte pour un allocataire ou un conjoint avec mot de passe dossier**

## **Lors de la 1 ère connexion de l'usager, avec son NIR ou avec FranceConnect, celui-ci est invité à :**

- valider les conditions générales d'utilisation du service,
- créer un mot de passe alphanumérique,
- renseigner ou confirmer ses coordonnées de contact.

Il sera également proposé à l'allocataire en couple de donner la délégation de gestion à son conjoint s'il le souhaite. Cette délégation permettra d'accéder aux mêmes fonctionnalités que l'allocataire.

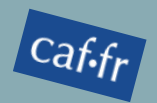

### **La création de compte pour un allocataire ou un conjoint avec mot de passe dossier**

**La Bascule** : 1ère connexion avec leur NIR (en lieu et place de leur matricule)

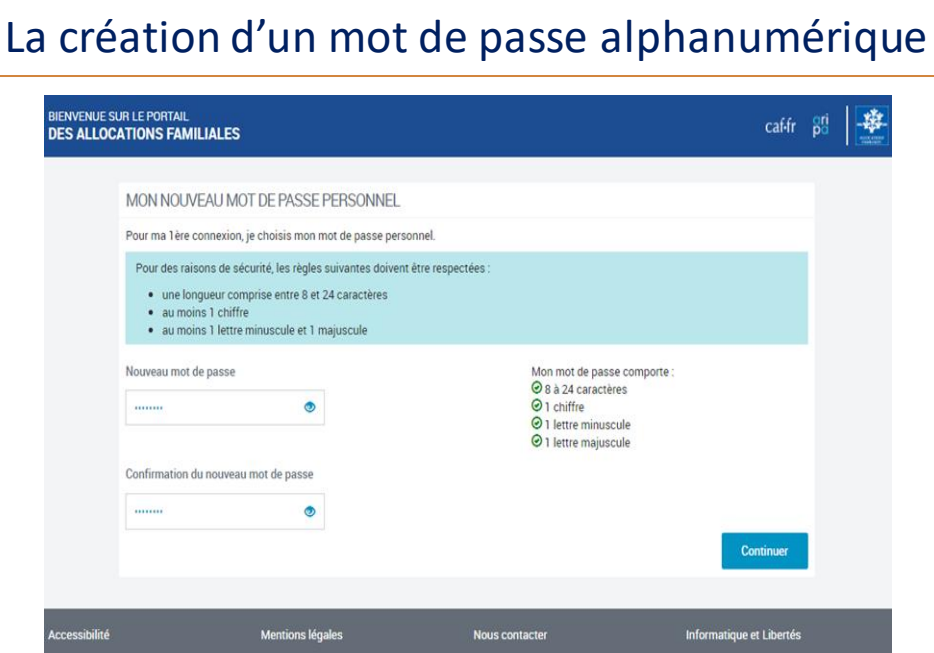

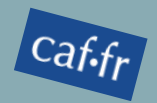

### **La création de compte pour un allocataire ou un conjoint avec mot de passe dossier**

**La Bascule** : 1ère connexion avec leur NIR (en lieu et place de leur matricule)

## La confirmation des coordonnées de contact (facultatif)

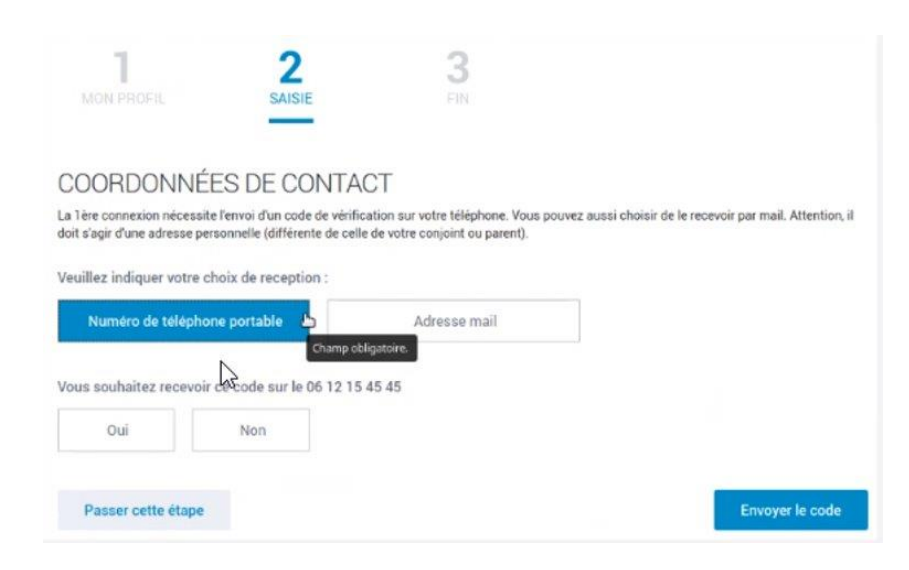

Afin de confirmer les coordonnées de contact, un sms ou un mail contenant un code de vérification est adressé.

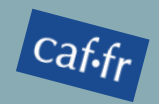

## **La création de compte pour un allocataire ou un conjoint avec mot de passe dossier**

1 ère connexion avec leur NIR (en lieu et place de leur matricule)

### La confirmation des coordonnées de contact (facultatif)

L'usager doit ensuite saisir le code de vérification reçu sur son téléphone portable par SMS ou sur son adresse e-mail afin de sécuriser sa coordonnée de contact.

#### Vérification de vos coordonnées de contact

Nous venons de vous envoyer un code de vérification par sms au numéro suivant 06 45 45 44 55. Merci de le saisir.

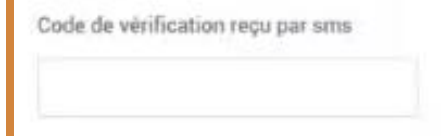

Vous n'avez rien recu ?

- · Attendez quelques secondes.
- · Vérifiez vos messages indésirables.
- · Demander l'envoi d'un nouveau code.
- · Modifier vos coordonnées de contact

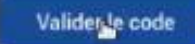

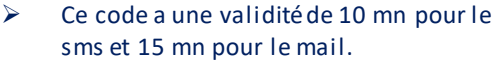

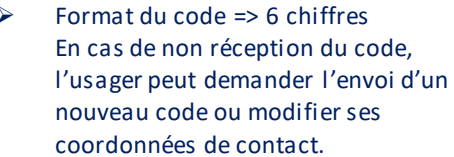

➢ Nombre maximum d'envoi d'un nouveau code : 3 fois pour chaque coordonnée.

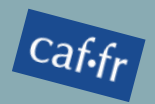

## **Affichage délégation de gestion dans l'Espace Mon Compte**

#### 1 ère connexion avec leur NIR (en lieu et place de leur matricule)

L'écran de délégation de gestion ne s'affiche que pour les allocataires en couple.

Pas d'affichage de délégation pour le conjoint en couple, seul l'allocataire a la possibilité de déléguer la gestion du dossier.

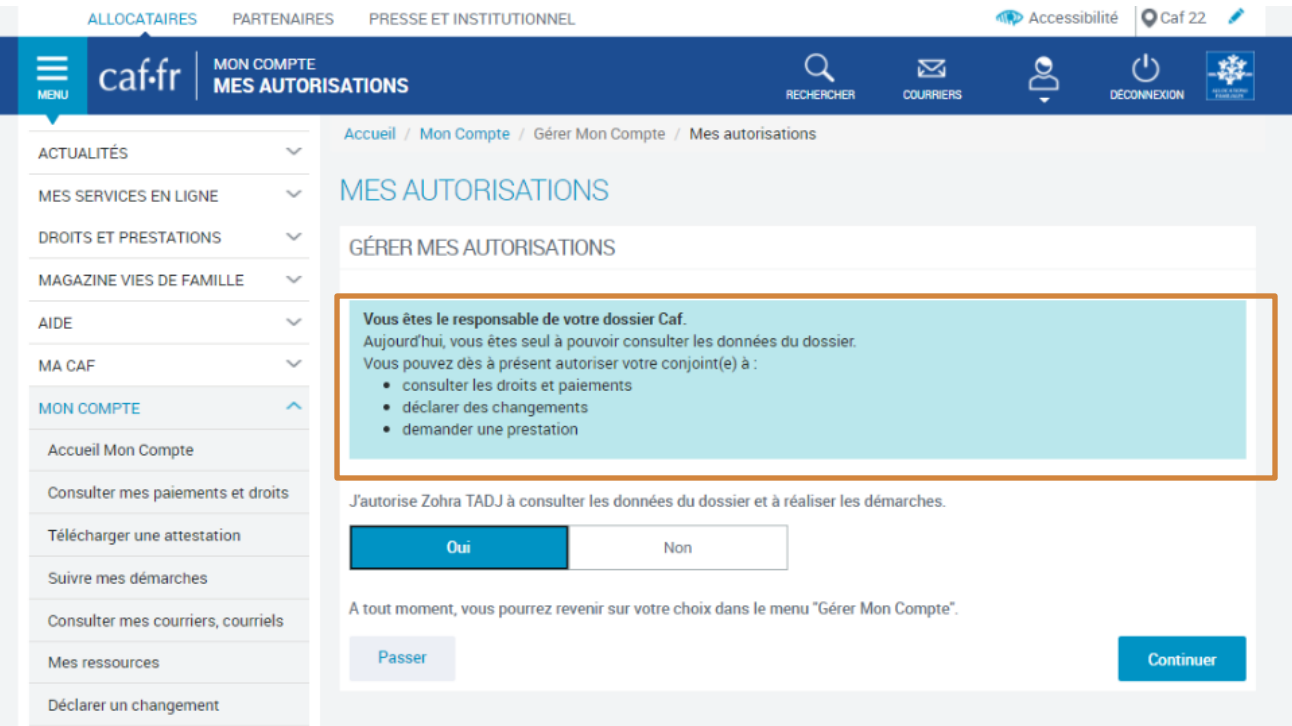

## **La délégation de gestion**

#### **Le principe**

En matière de prestation familiale, le code de la sécurité sociale prévoit que l'allocataire est le seul habilité à effectuerles démarches pour le compte de son foyer.

Le RGPD, quant à lui, encadre le traitement automatisé des données personnelles dans la continuité de la Loi française Informatique et Libertés et renforce le contrôle par les citoyens de l'utilisation qui peut être faite des données les concernant.

#### **La connexion à la personne doit donc respecter cette double injonction :**

- ✓ L'allocataire est le responsable dossier autorisé à faire les démarches pour le compte de son foyer. Il a donc la visibilité de l'ensemble des données du dossier.
- ✓ Le conjoint n'est pas autorisé à réaliser les démarches ou consulter les informations sur le dossier sauf :
	- s'il est lui-même allocataire au titre de la perception de l'AJPA, du BAFA, de l'AAH ou du PALA (Prêt à l'amélioration du lieu d'accueil) => le conjoint prend dans ce cas le rôle de « conjoint allocataire » et peut réaliser l'ensemble des démarches dans son espace personnel au même titre que l'allocataire,
	- s'il a expressément l'autorisation **de l'allocataire via la délégation de gestion**.

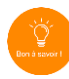

En contexte d'accueil, les principes ci-dessus s'appliquent également. Les informations sur un dossier ne pourront pas être données au conjoint de l'allocataire s'il n'a pas délégation de gestion ou s'il n'est pas allocataire de l'AJPA, du BAFA, de l'AAH ou du PALA.

# FranceConnect

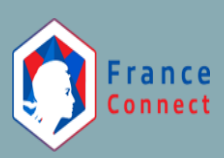

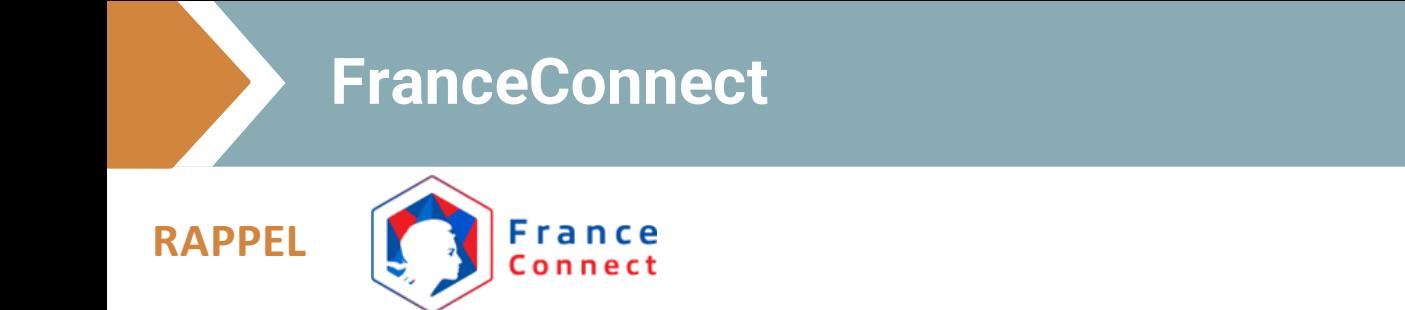

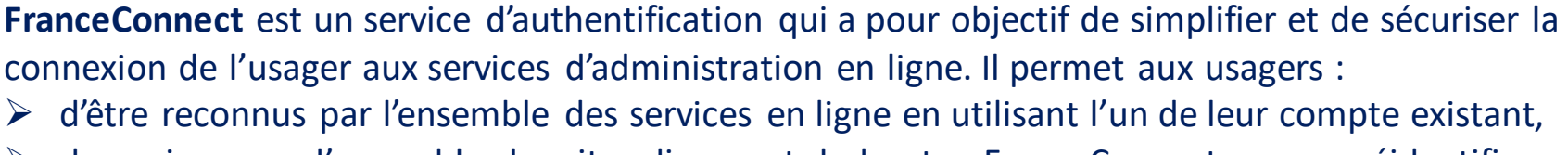

➢ de naviguer sur l'ensemble des sites disposant du bouton FranceConnect sans se réidentifier.

**FranceConnect** est un service sécurisé qui ne stocke pas les données personnelles des usagers.

A chaque connexion via FranceConnect, un courriel est adressé à l'usager pour l'informer qu'une connexion a été faite sur un service public.

Ce dispositif vient **compléter** le dispositif d'authentification de la Branche Cafconnect.

## **La connexion via FranceConnect**

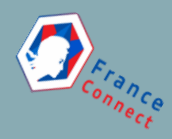

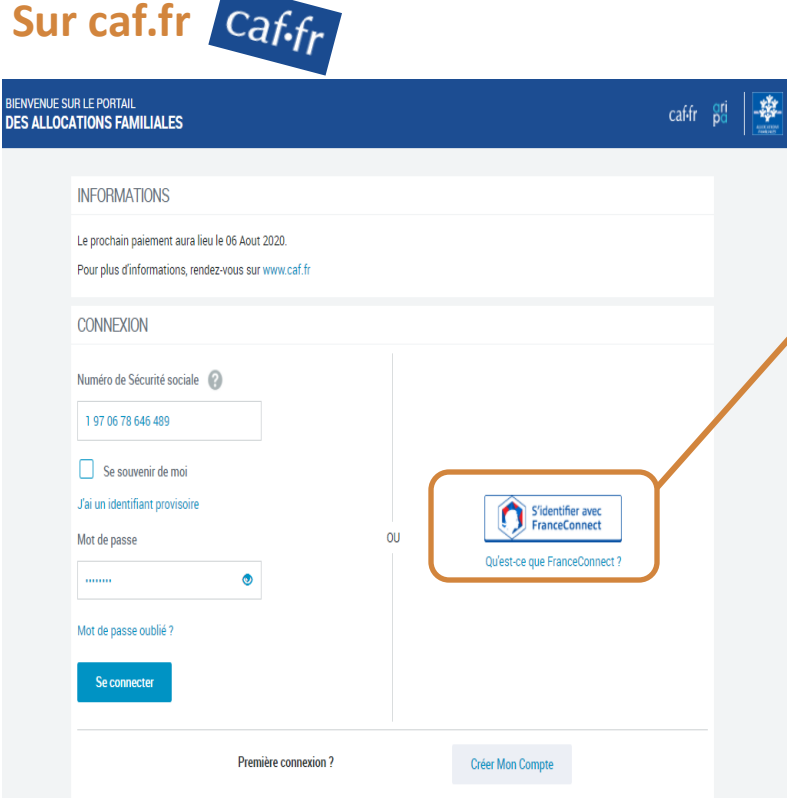

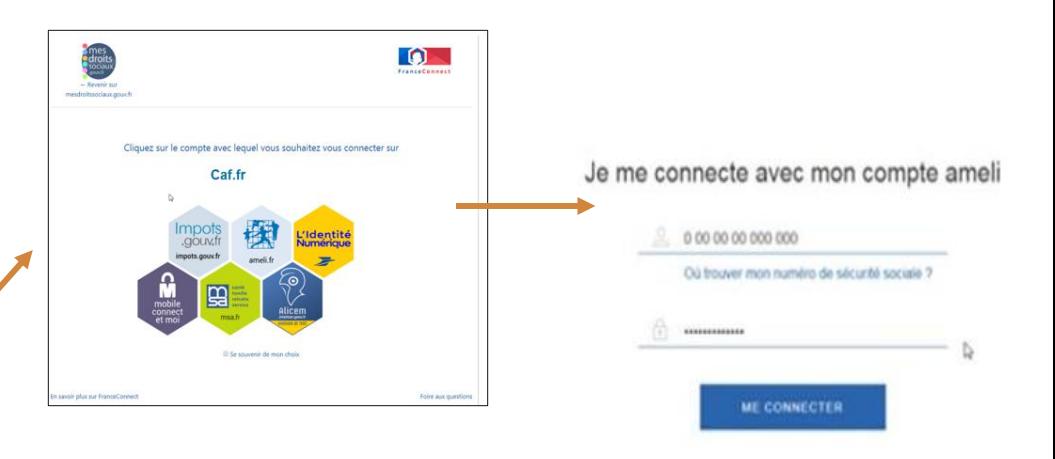

#### **En cliquant sur FranceConnect, l'usager doit :**

- ➢ Sélectionner le compte avec lequel il souhaite se connecter,
- ➢ Saisirson identifiant et le mot de passe adéquat,
- ➢ Cliquer sur ME CONNECTER.

## **La connexion via FranceConnect**

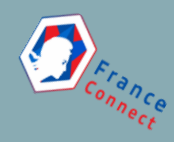

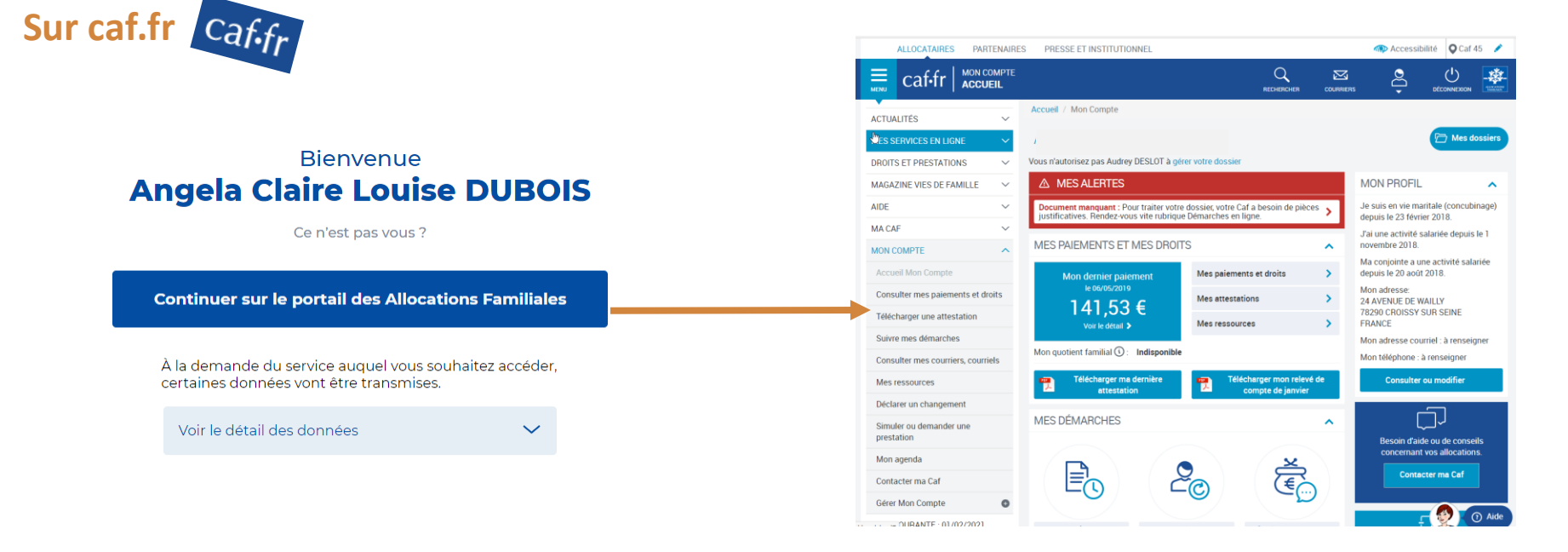

Une fois validé, l'usager clique sur "Continuer sur le portail des Allocations Familiales" et il bascule sur son compte caf automatiquement.

### **La connexion - l'identifiant provisoire (Ne concerne que les primo demandeurs)**

- En cas de naissance à l'étranger, le pays et la ville de naissance doivent être renseignés ainsi que les noms de naissance et prénom(s) des parents.
- En l'absence de Nir, un **identifiant provisoire** est généré. Il s'agit d'un numéro à 8 chiffres précédé de la lettre P.
- **Rappel** : Un identifiant provisoire peut également être généré en cas d'incohérence au niveau de l'état civil.

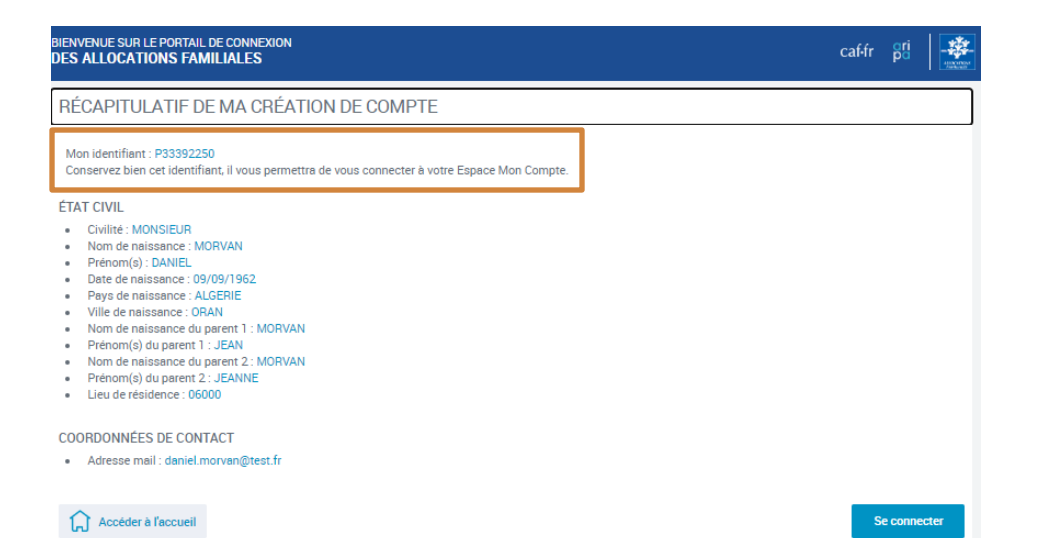

#### L'identifiant provisoire - Les notifications sms et mail Caf.fr :

Votre identifiant provisoire

Bonjour,

 $\tilde{a}$ 

f.

Vous venez de réaliser une demande d'envoi de votre identifiant de connexion à votre Espace Mon Compte.

Rappel de celui-ci : P17917680.

Veuillez le conserver

A bientôt sur caf.fr ou sur l'application mobile Caf - Mon Compte. Votre caisse d'Allocations familiales

#### **Par mail Par sms**

Vous venez de demander votre identifiant de connexion. Veuillez le conserver : P50575506. A bientot sur caf.fr

Votre Caf vous recommande de ne pas cliquer sur les liens contenus dans les courriels. Ils peuvent diriger vers des sites frauduleux. Il est préférable de saisir directement l'adresse du site dans votre navigateur.

## Le reste de la procédure est identique à celle décrite pour les allocataires.

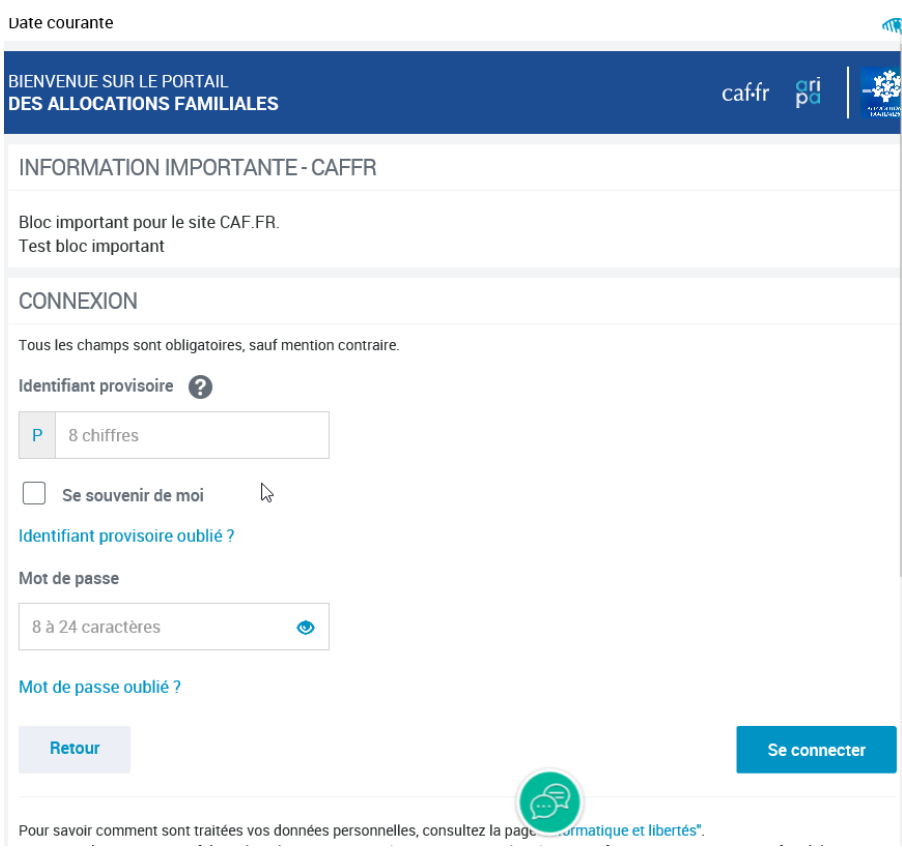